## **Portail en ligne de la Garantie d'emploi des diplômés en soins infirmiers**

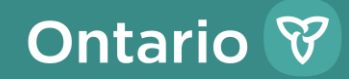

Renseigner les employeurs nouveaux et existants au sujet du Portail en ligne de la Garantie d'emploi des diplômés en soins infirmiers (GEDSI).

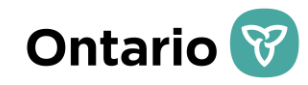

## **Qu'est-ce que le Portail en ligne de la GEDSI?**

- Le Portail en ligne de la GEDSI, également connu sous le nom de portail Début de carrière infirmière, est un système qui soutient la gestion du programme GEDSI.
- Le Portail en ligne de la GEDSI permet :
	- ✓ aux infirmières et aux infirmiers de chercher des emplois et de postuler;
	- ✓ aux employeurs d'examiner les candidatures des infirmières et des infirmiers;
	- ✓ aux employeurs de publier des offres d'emploi;
	- ✓ aux employeurs de demander du financement au ministère de la Santé (le ministère);
	- ✓ aux employeurs et au ministère de signer des accords contractuels par voie électronique;
	- ✓ aux employeurs de soumettre des rapports financiers au ministère.

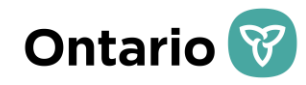

## **Comptes du Portail en ligne de la GEDSI**

Les employeurs participant au programme GEDSI seront tenus d'inscrire divers utilisateurs sur le site pour qu'ils effectuent les activités liées au programme (p. ex. affichage de postes, soumission des demandes budgétaires, signature et ainsi de suite). Les descriptions des utilisateurs sont fournies dans le tableau cidessous.

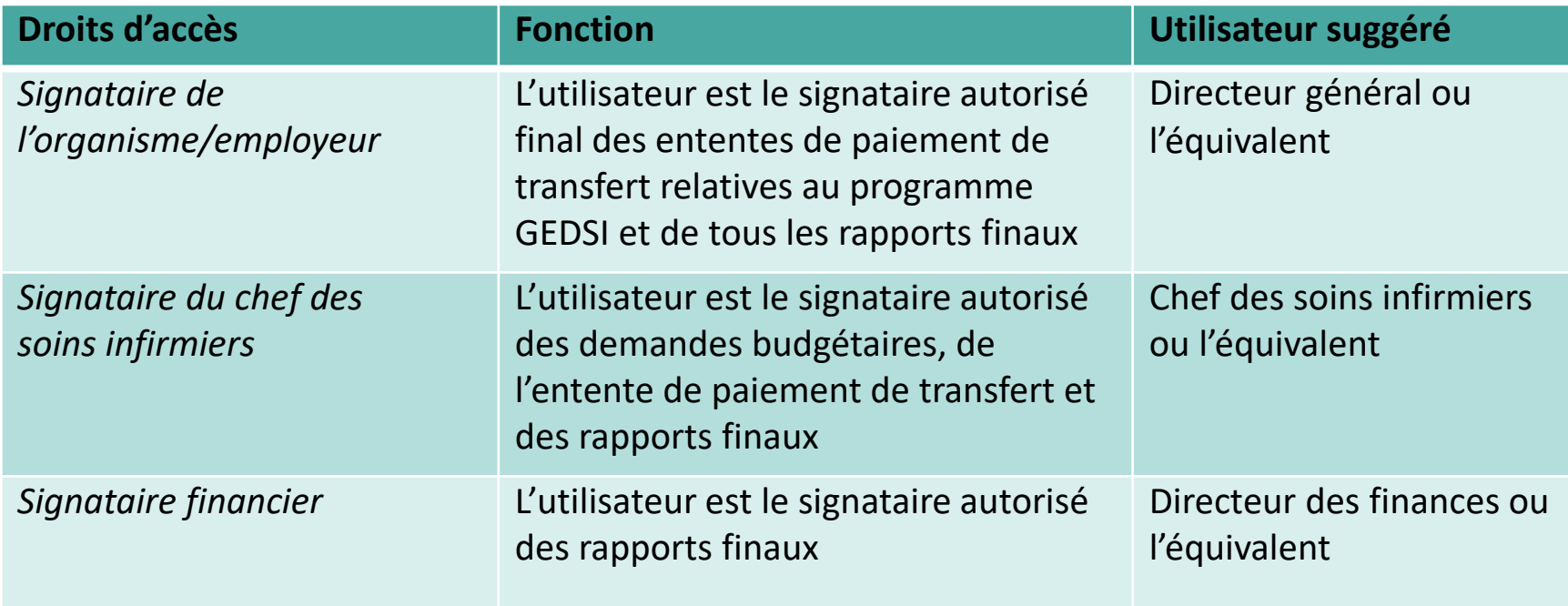

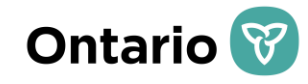

## **Comptes du Portail en ligne de la GEDSI**

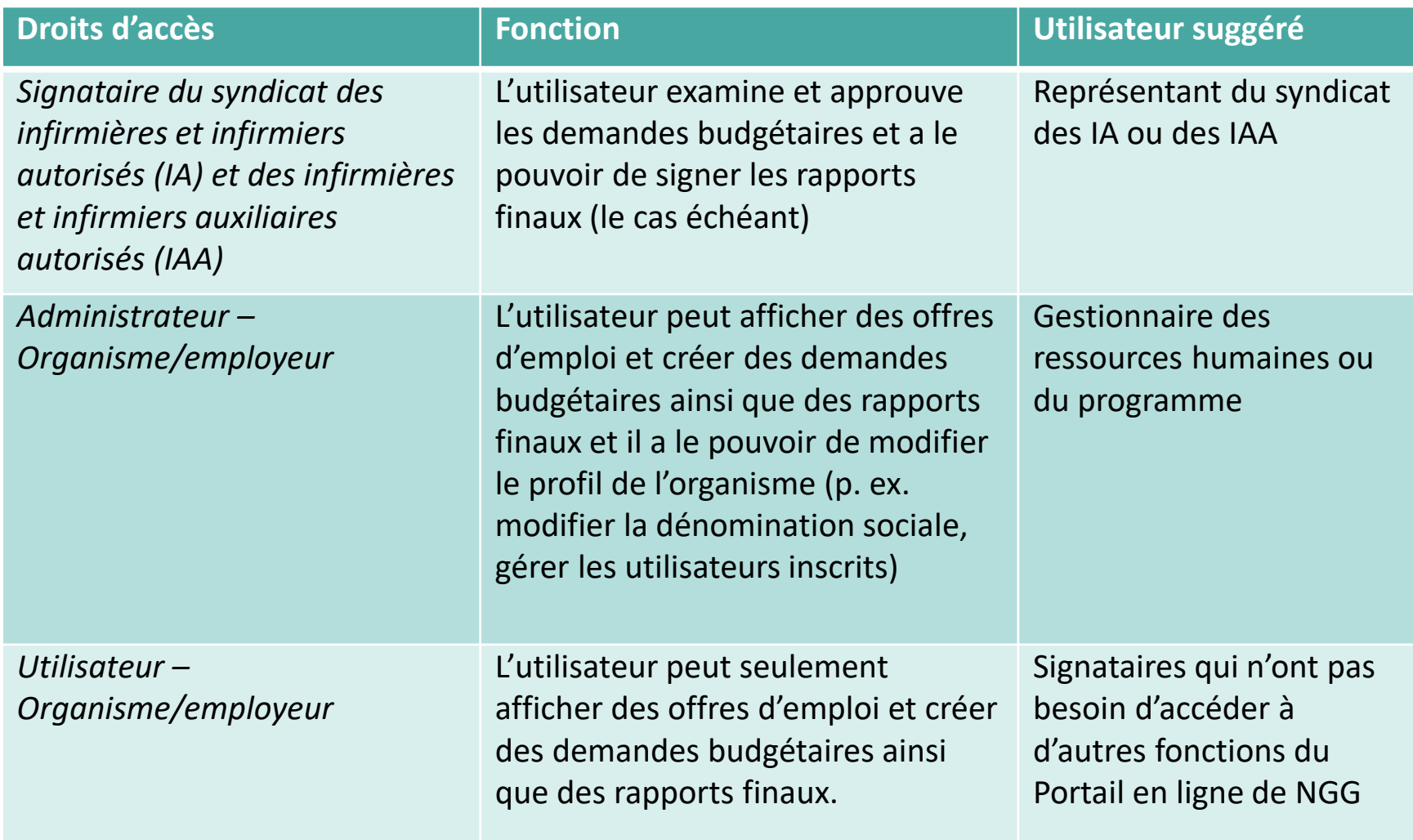

## **Aperçu des principaux changements**

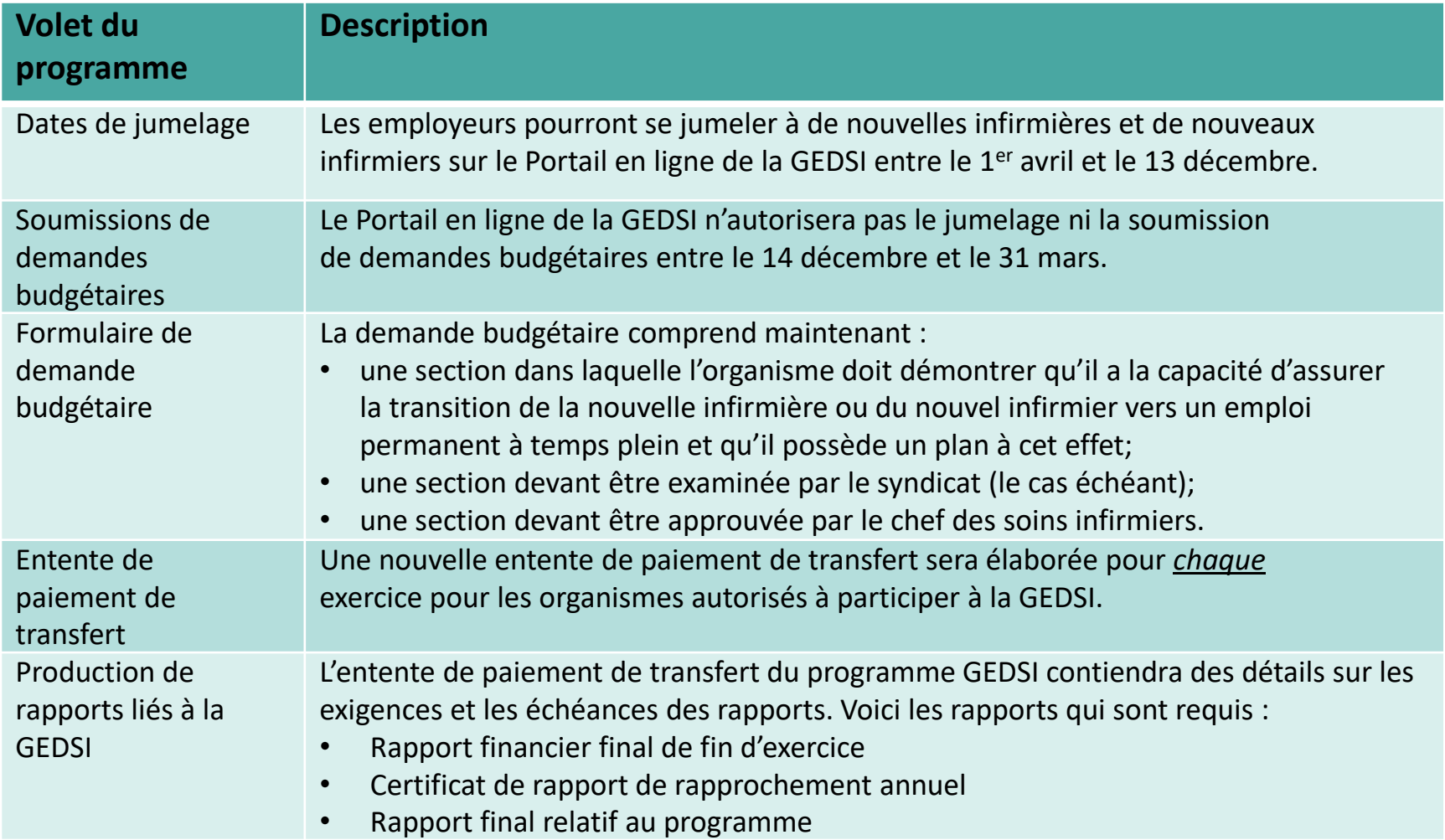

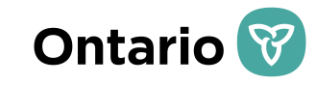

### **Processus de présentation de demandes budgétaires**

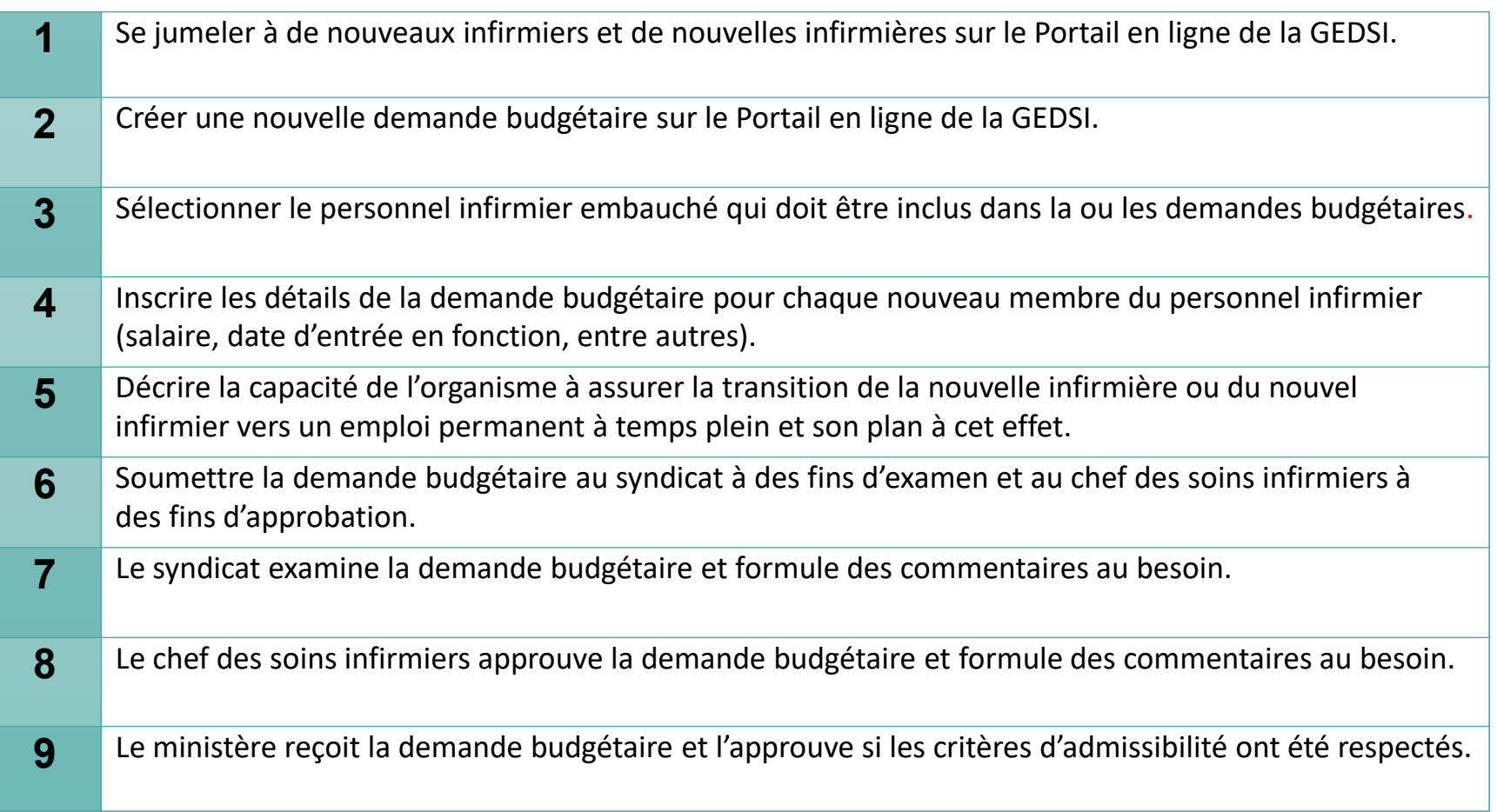

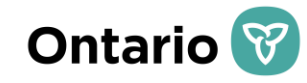

## **CRÉATION ET SOUMISSION DE LA DEMANDE BUDGÉTAIRE**

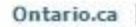

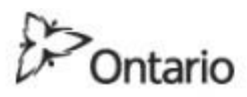

### MINISTÈRE DE LA SANTÉ ET DES SOINS DE LONGUE DURÉE

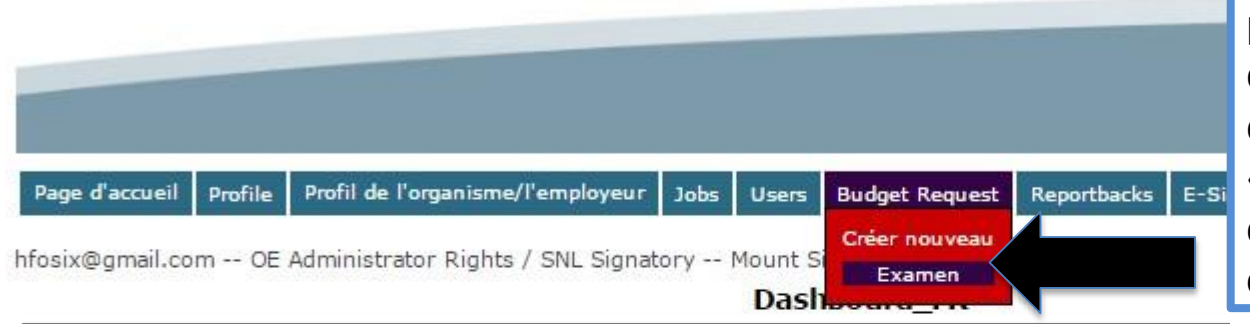

Cliquez sur « Créer nouveau » pour commencer le processus de soumission d'une nouvelle demande budgétaire. L'option « Examen » affichera les demandes budgétaires déjà créées.

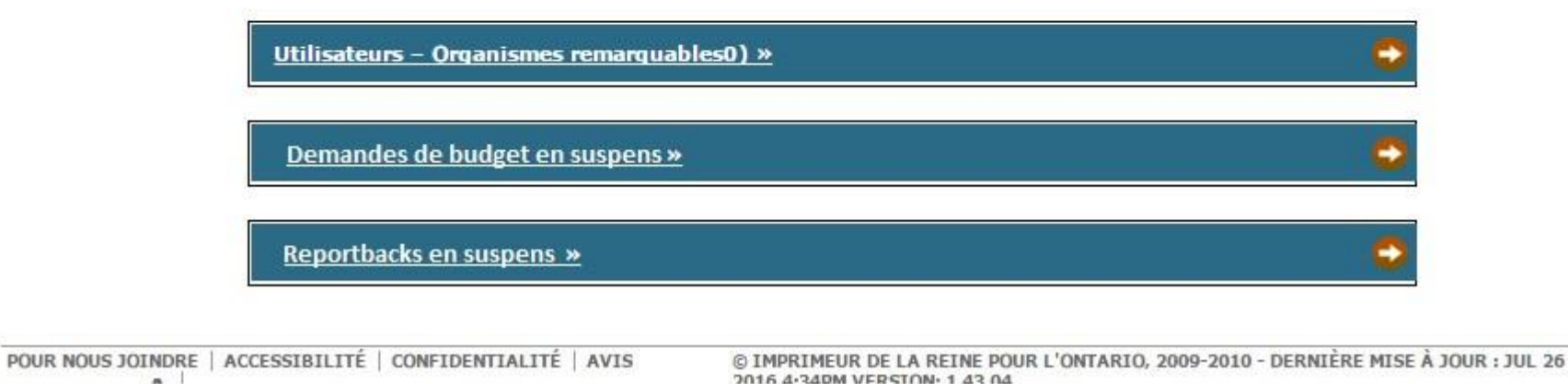

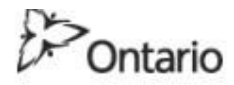

### MINISTÈRE DE LA SANTÉ ET DES SOINS DE LONGUE DURÉE

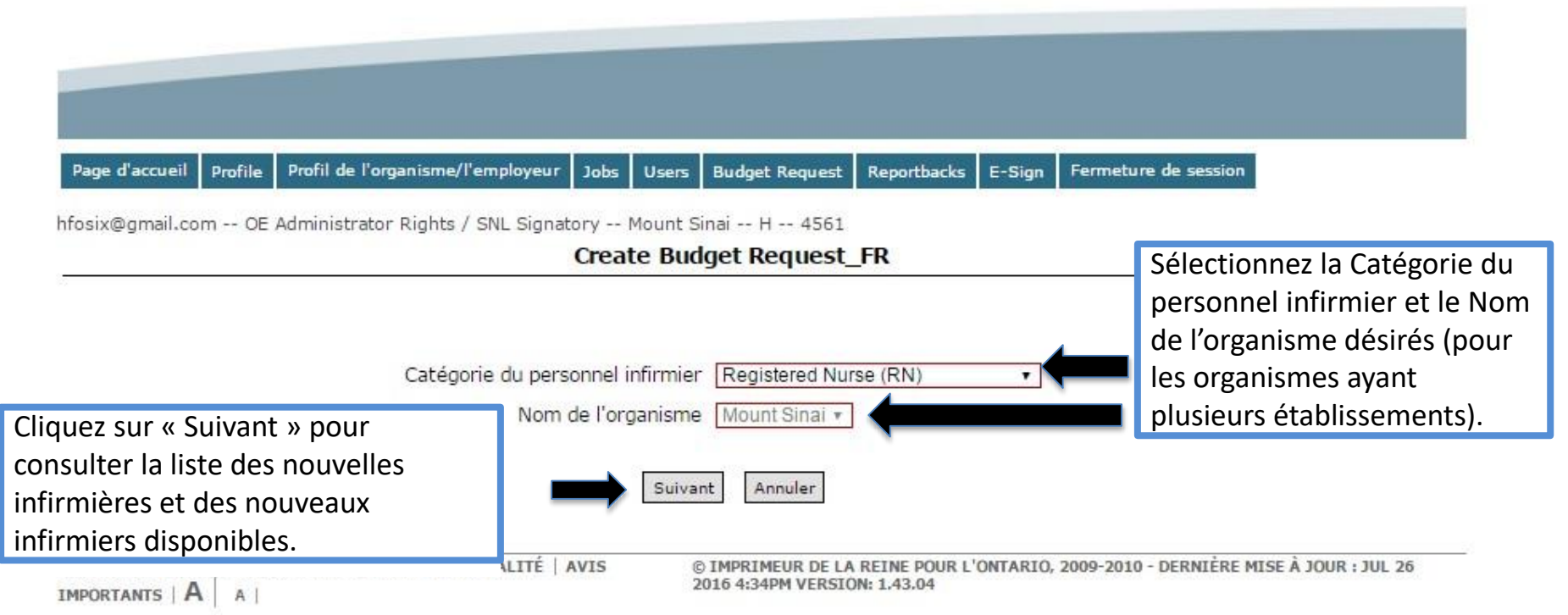

Ontario.ca

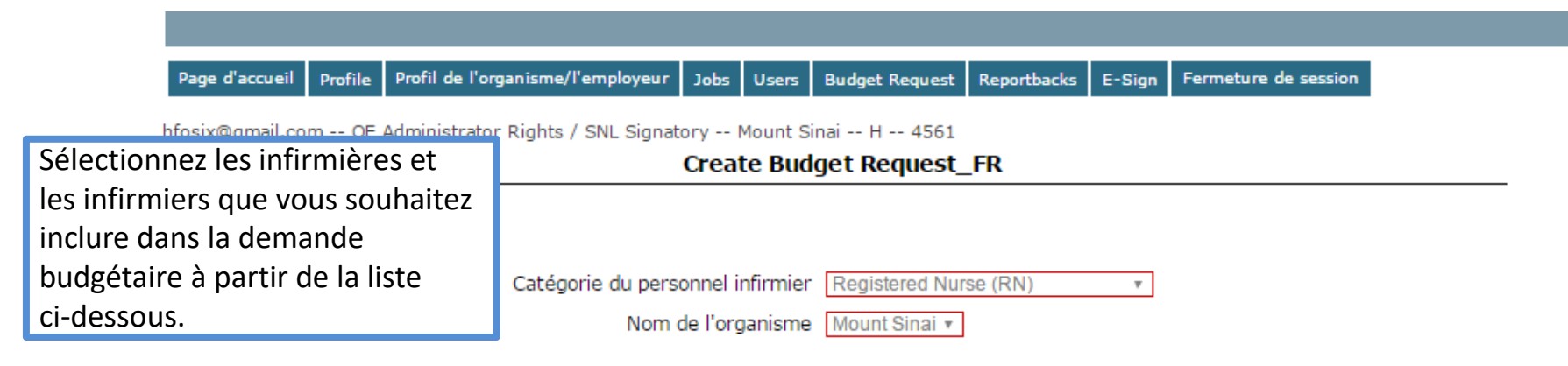

Les diplômés en soins infirmiers figurant sur la liste suivante n'ont été inclus dans aucune demande budgétaire. Cliquez sur « Suivant » pour inclure tous les diplômés dans cette demande budgétaire. Vous pouvez désélectionner les diplômés qui ne doivent pas être inclus dans cette demande budgétaire.

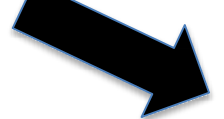

#### **Nursing Graduate Guarantee (NGG) Participants**

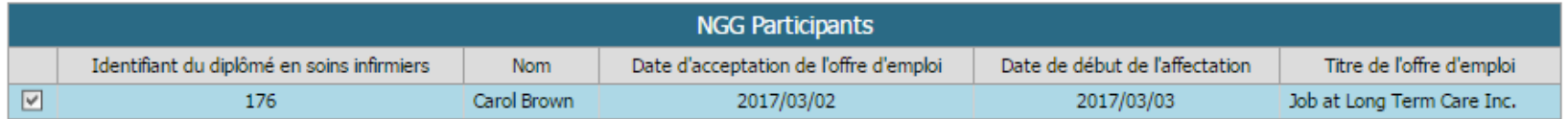

#### **Nursing Career Orientation (NCO) Participants**

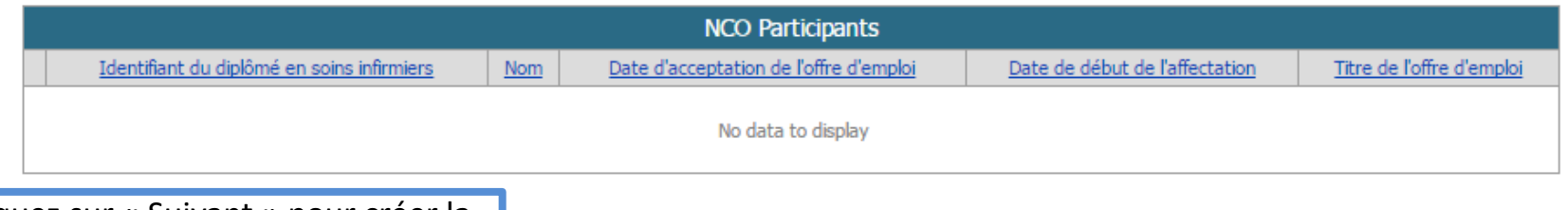

Annuler

Cliquez sur « Suivant » pour créer la demande budgétaire.

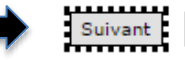

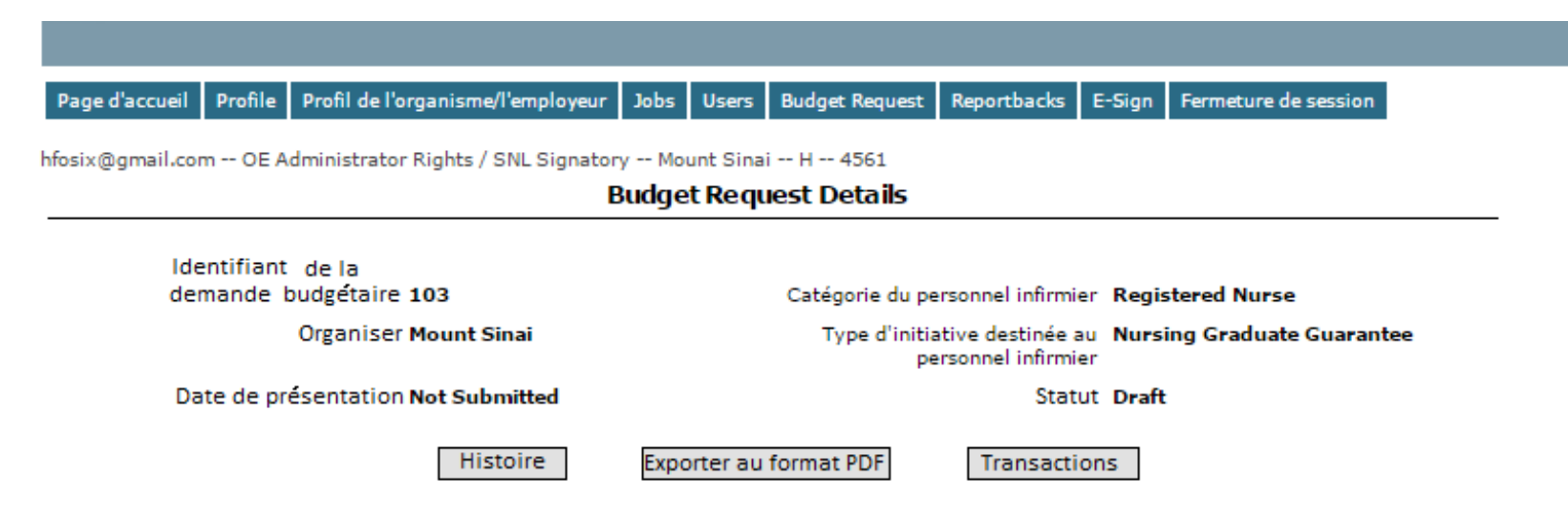

#### **Participant List**

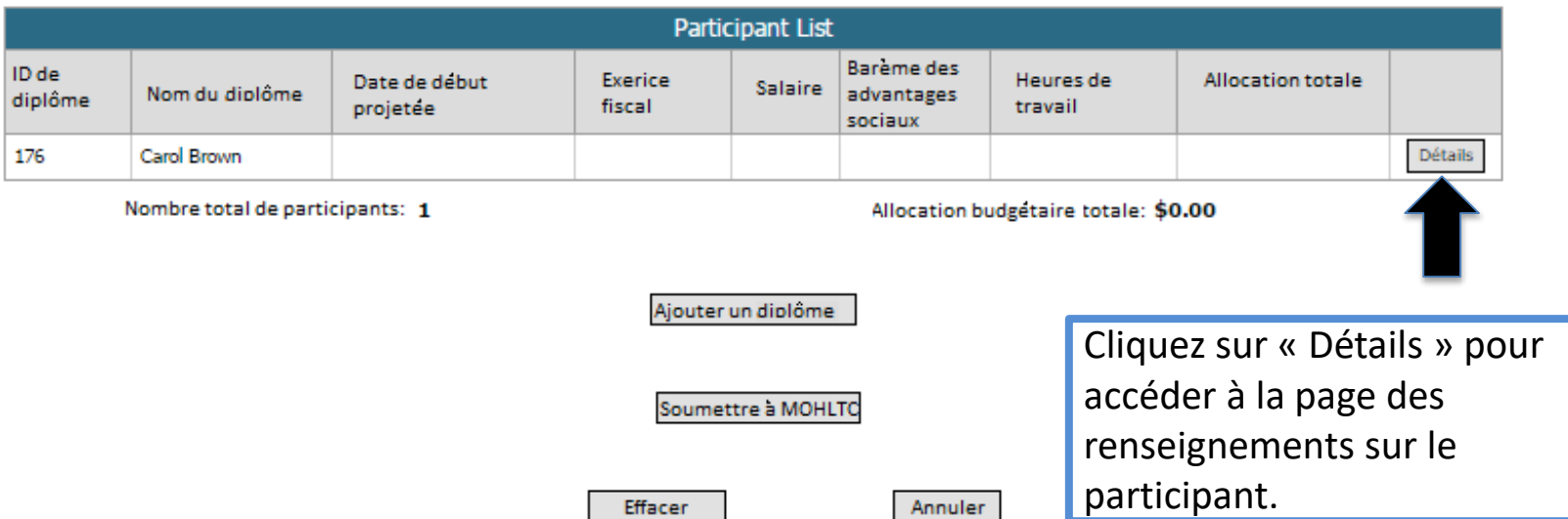

#### **Participant Details**

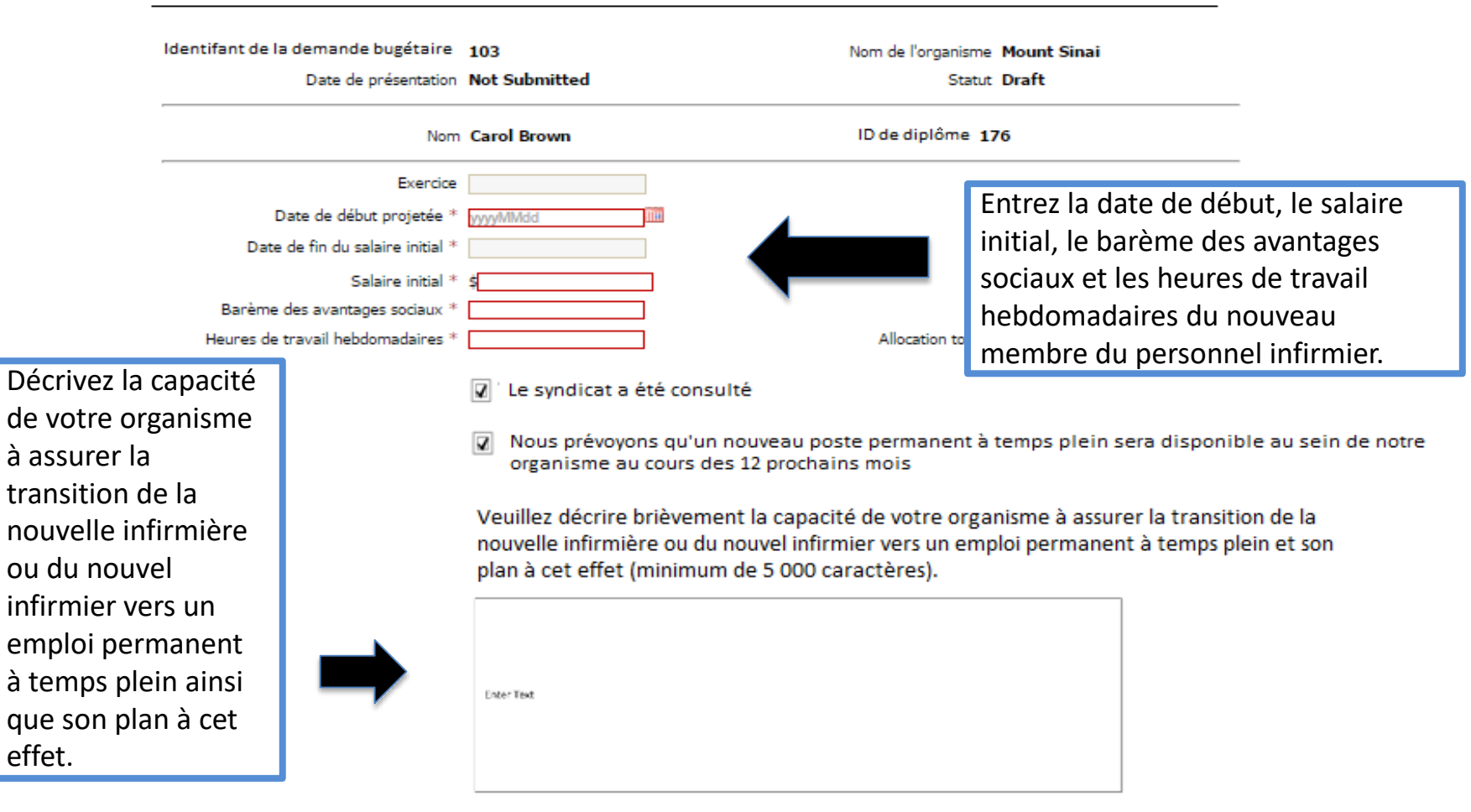

**Confirmation ID Payment Amount Payment Date** Initial Secondary **Final Transaction** Enregistrer les modifications

> Supprimer un diplômé en soins infirmiers Effacer Annuler

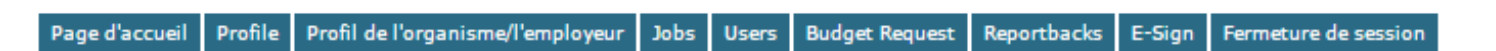

hfosix@qmail.com -- OE Administrator Rights / SNL Signatory -- Mount Sinai -- H -- 4561

#### **Budget Request Details**

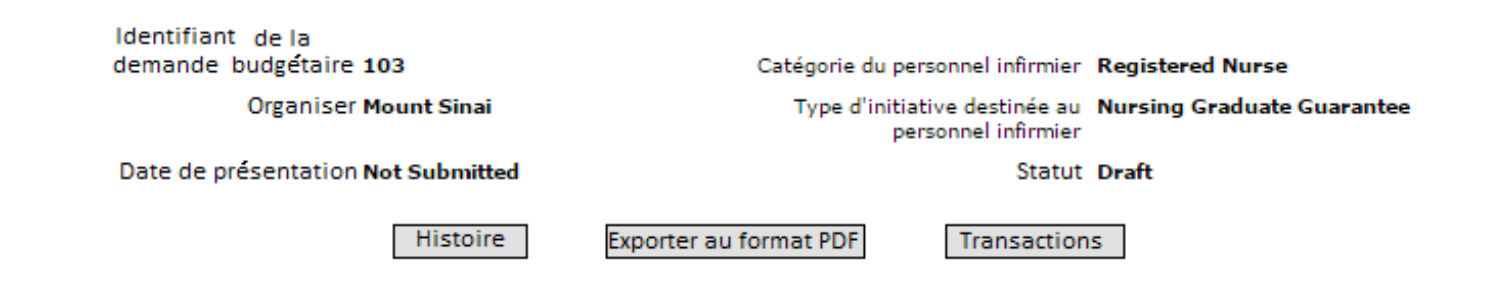

#### **Participant List**

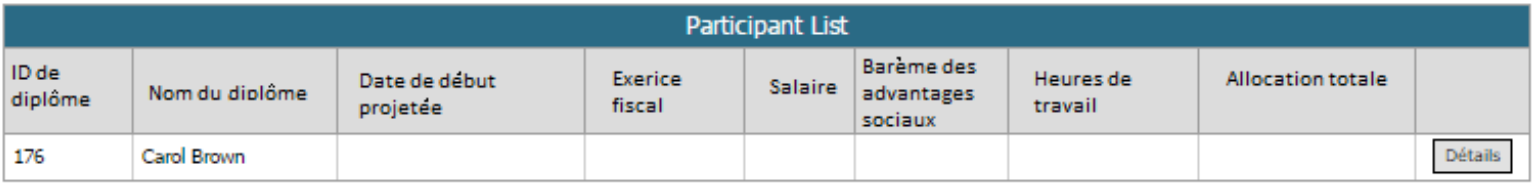

Nombre total de participants: 1

Allocation budgétaire totale: \$0.00

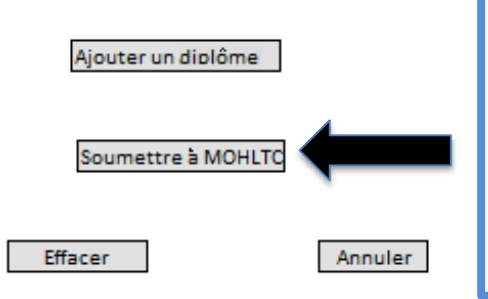

Cliquez sur « Soumettre à MOHLTC » lorsque vous avez terminé de remplir la demande budgétaire. Cela amorcera le processus d'examen préliminaire de la demande budgétaire.

## **EXAMEN DU SYNDICAT**

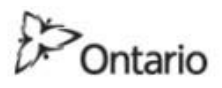

#### MINISTÈRE DE LA SANTÉ ET DES SOINS DE LONGUE DURÉE

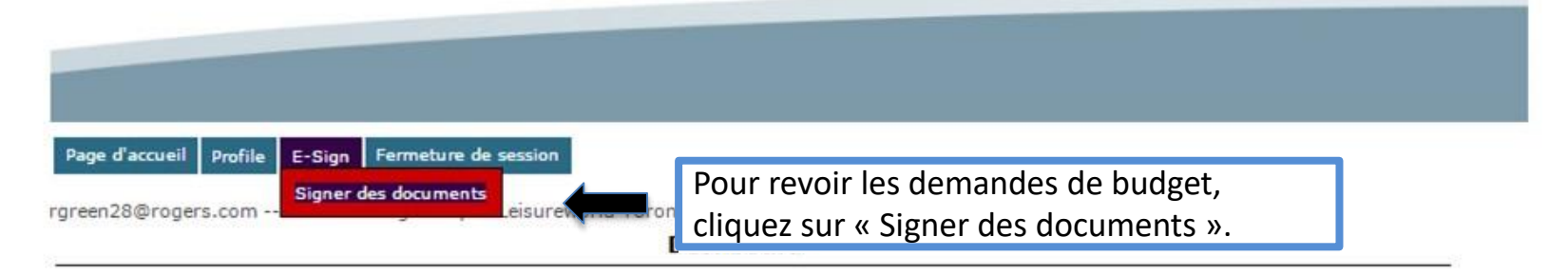

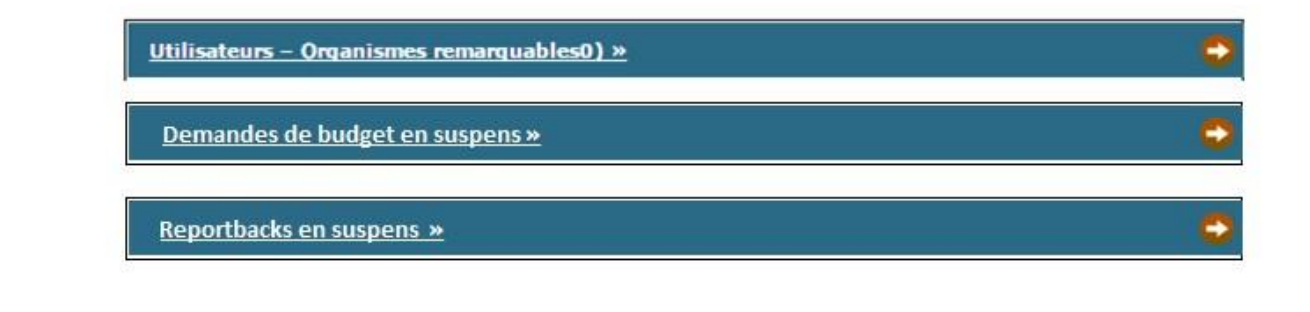

POUR NOUS JOINDRE | ACCESSIBILITÉ | CONFIDENTIALITÉ | AVIS  $-1$ 

@ IMPRIMEUR DE LA REINE POUR L'ONTARIO, 2009-2010 - DERNIÈRE MISE À JOUR : JUL 26 2016 4-340M VERSTON- 1 43 04

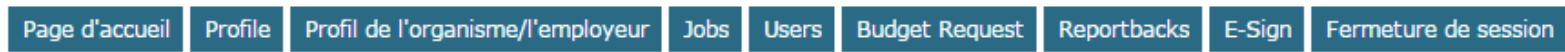

rgreen28@rogers.com -- RN Union Signatory -- Leisureworld Toronto -- H -- 1234

#### Liste des documents de signature

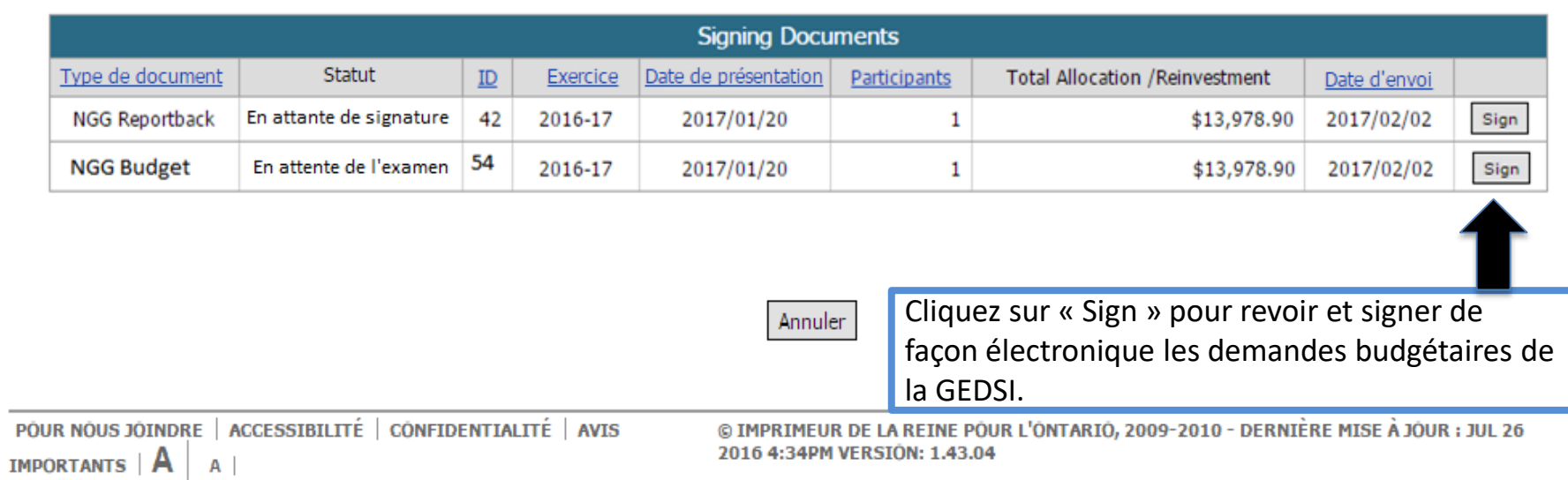

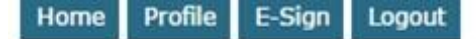

rgreen28@rogers.com -- RN Union Signatory -- Leisureworld Toronto -- H -- 1234

#### **E-Review**

Identifiant de la demande budgétaire 103

**Organiser Mount Sinai** 

Date de présentation 2017/09/09

Histoire

Catégorie du personnel infirmier Registered Type d'initiative destinée au Nursing G personnel infirmier

**Statut Pending Sig** 

Cliquez sur « Détails » pour visualiser la capacité de l'organisme et son plan de transition pour chaque infirmier ou infirmière à un poste permanent à plein temps.

#### **Participant List**

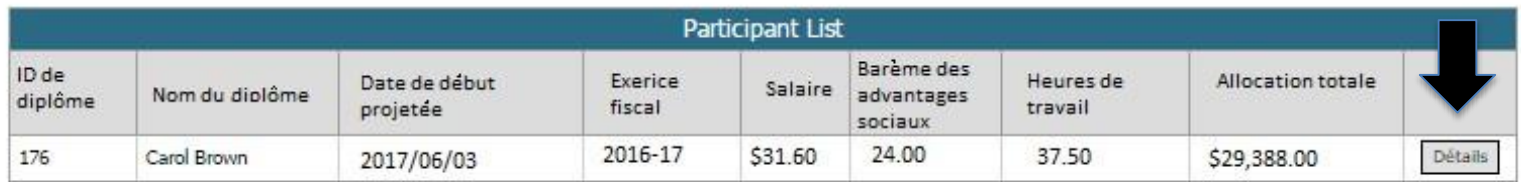

Nombre total de participants: 1

Allocation budgétaire totale: \$29,388.00

Signature Code \*

Veuillez indiquer tout commentaire en ce qui concerne la capacité de l'organisme et son plan de transition des nouvelles infirmières et des nouveaux infirmiers à des postes permanents à temps plein (maximum de 1 000 caractères).

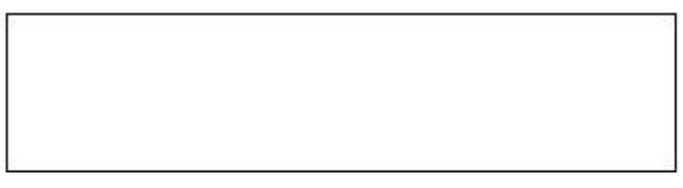

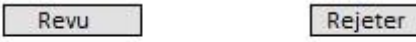

#### **Participant Details**

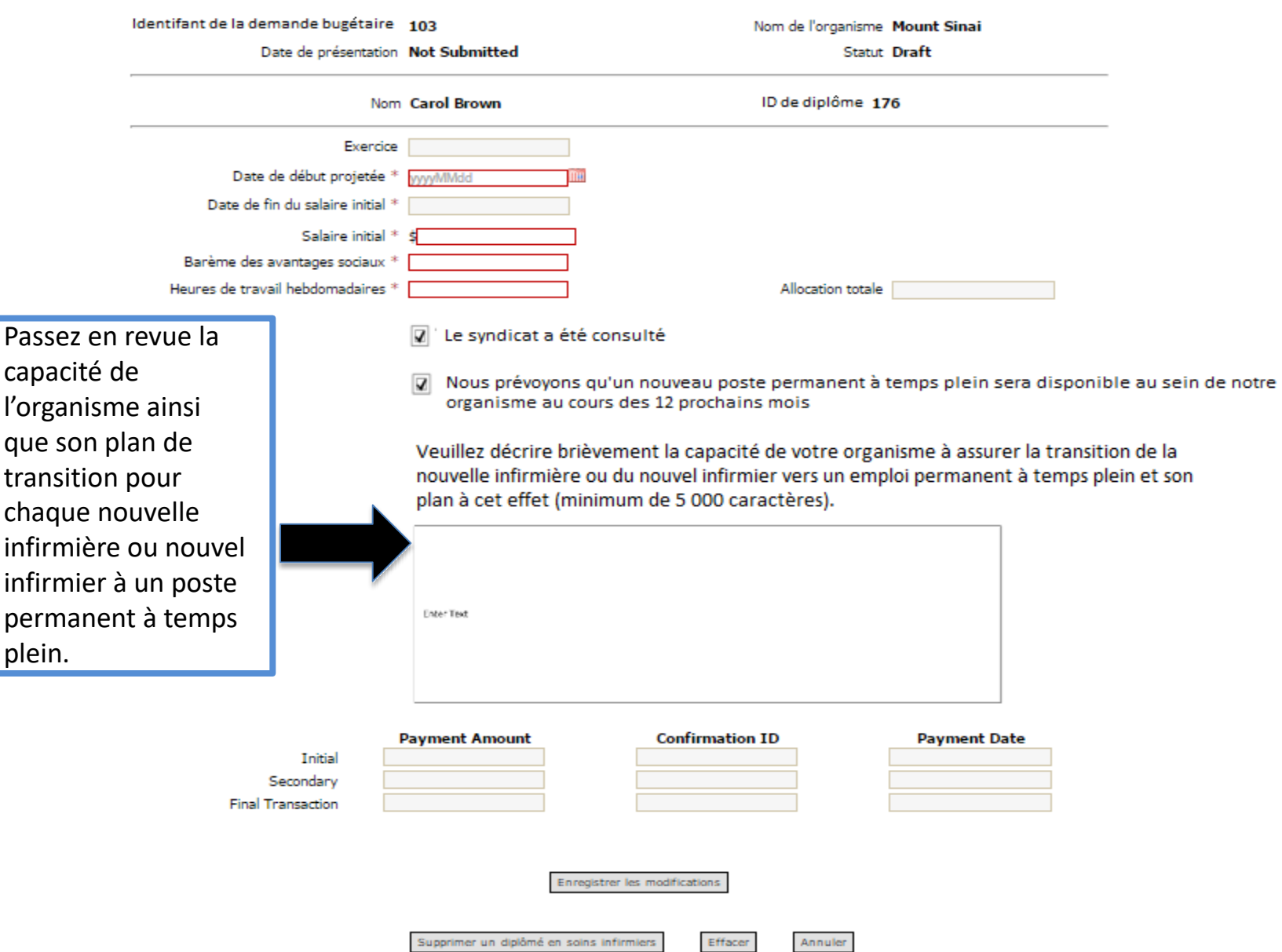

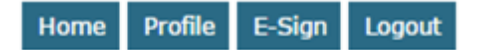

rgreen28@rogers.com -- RN Union Signatory -- Leisureworld Toronto -- H -- 1234

**E-Review** 

Identifiant de la demande budgetaire 103

**Organiser Mount Sinai** 

Date de présentation 2017/09/09

Histoire

Catégorie du personnel infirmier Registered Nurse

Type d'initiative destinée au Nursing Graduate Guarantee personnel infirmier

**Statut Pending Signing** 

#### **Participant List**

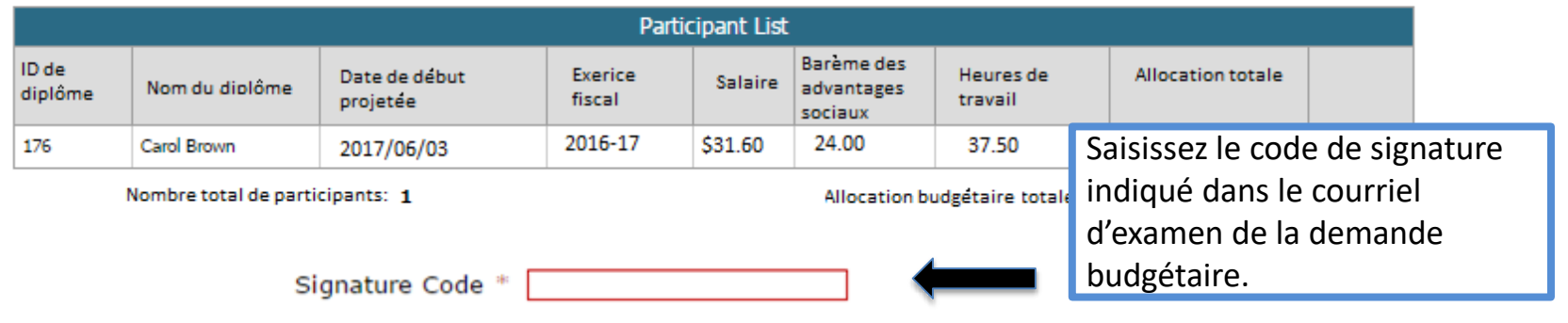

Cliquez sur « Revu » une fois que vous avez examiné la demande budgétaire et fourni vos commentaires. La demande budgétaire sera alors acheminée au chef des soins infirmiers aux fins d'approbation.

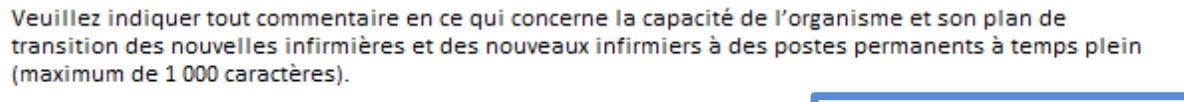

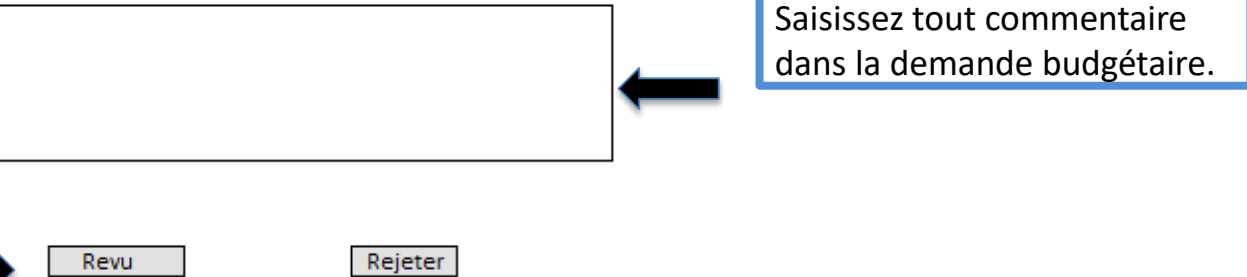

## **APPROBATION** DU CHEF DES SOINS **INFIRMIERS**

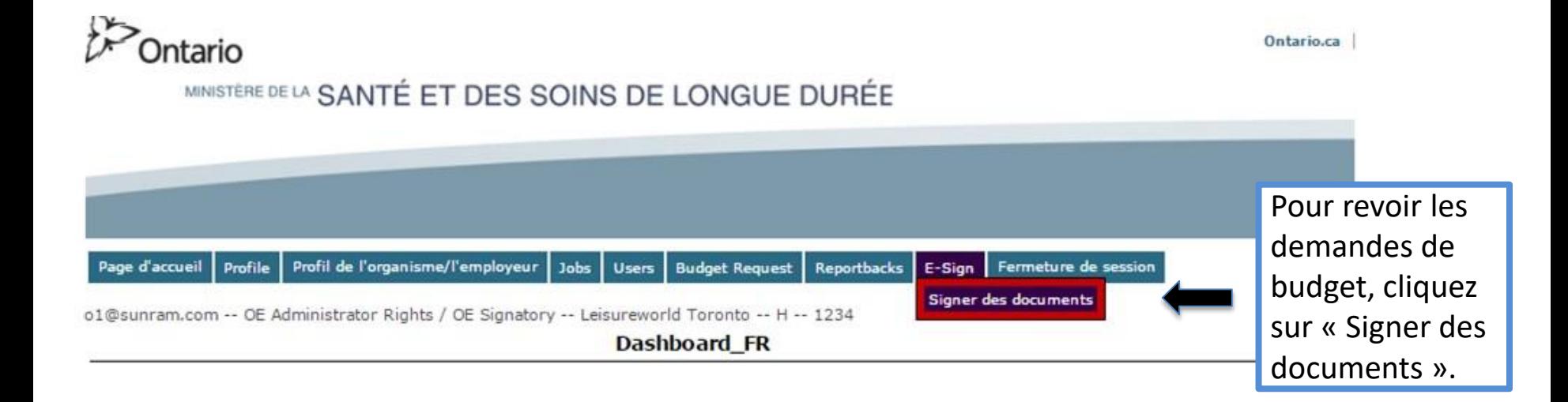

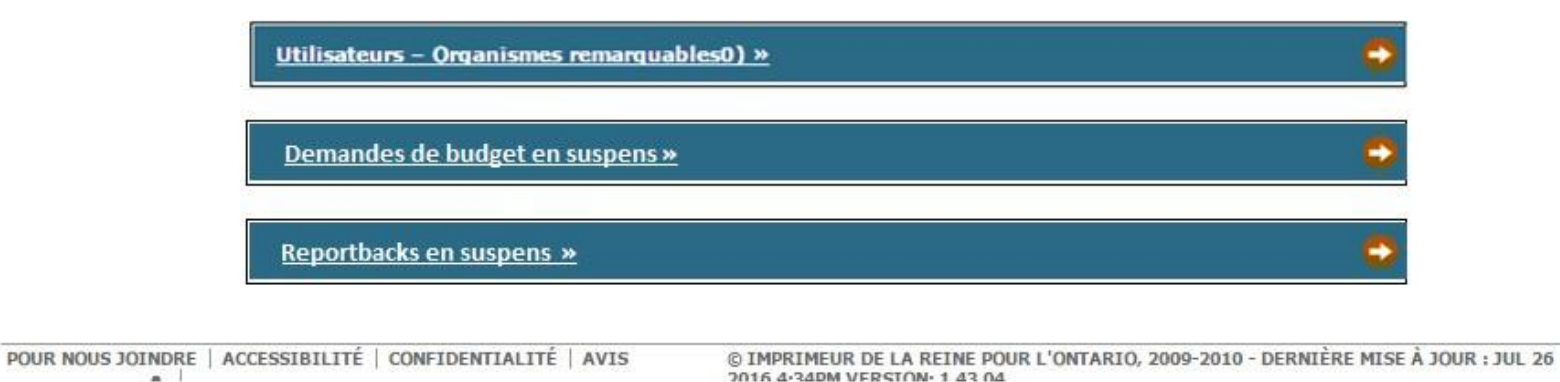

 $\sim$ 

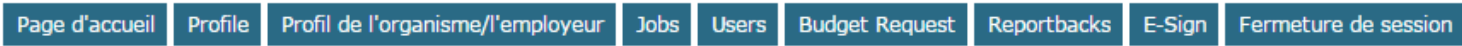

o1@sunram.com -- OE Administrator Rights / OE Signatory -- Leisureworld Toronto -- H -- 1234

#### Liste des documents de signature

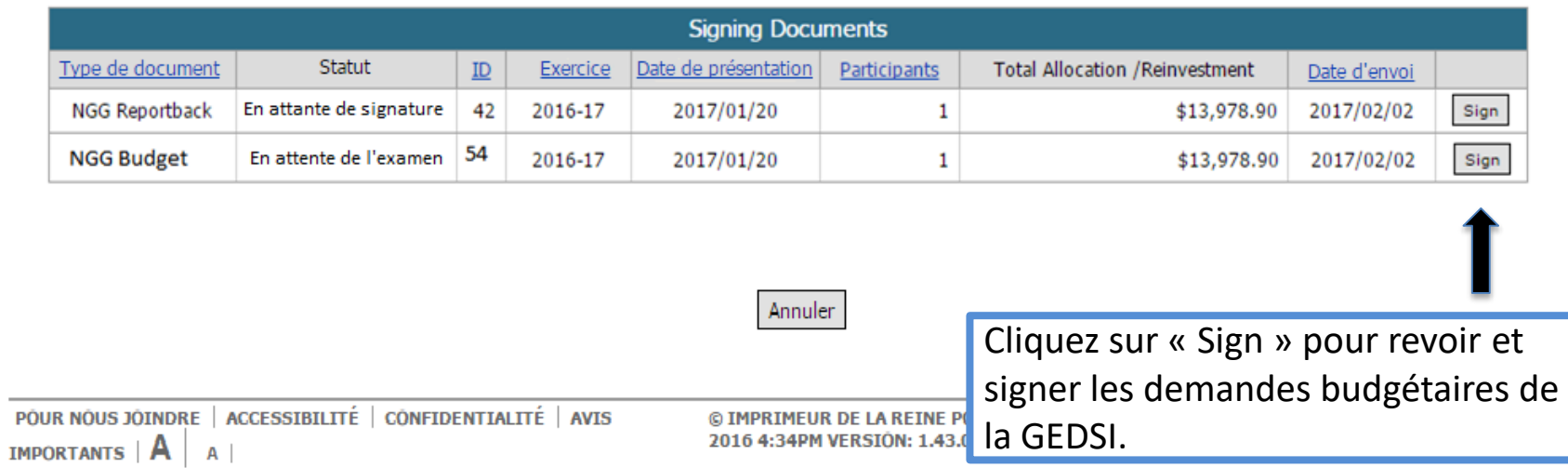

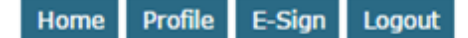

 $\overline{C}$ 

 $\langle \langle$ 

#### rgreen28@rogers.com -- RN Union Signatory -- Leisureworld Toronto -- H -- 1234

#### **E-Review**

Identifiant de la demande budgetaire 103

**Organiser Mount Sinai** 

Date de présentation 2017/09/09

Histoire

Catégorie du personnel infirmier Registered Nurse

Type d'initiative destinée au Nursing Graduate Guarantee personnel infirmier

**Statut Pending Signing** 

#### **Participant List**

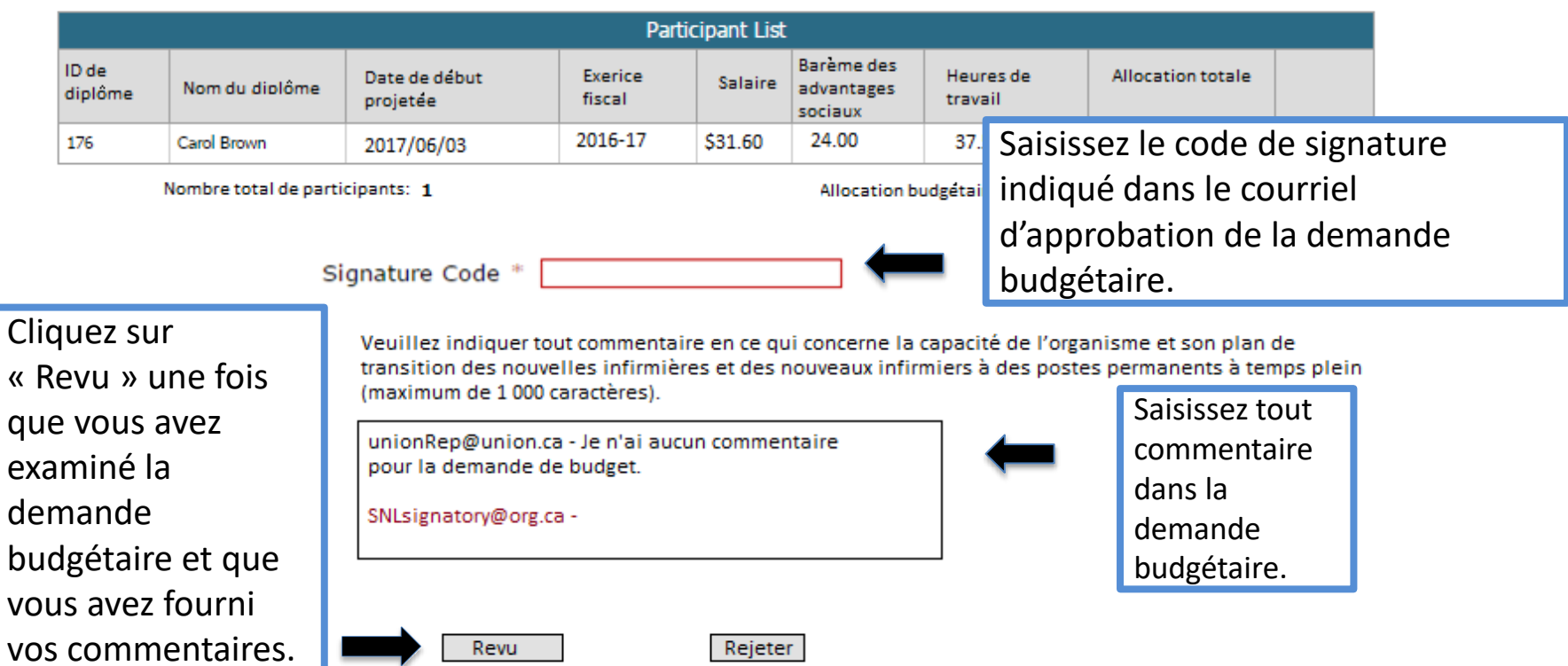

### **Statut de la demande budgétaire**

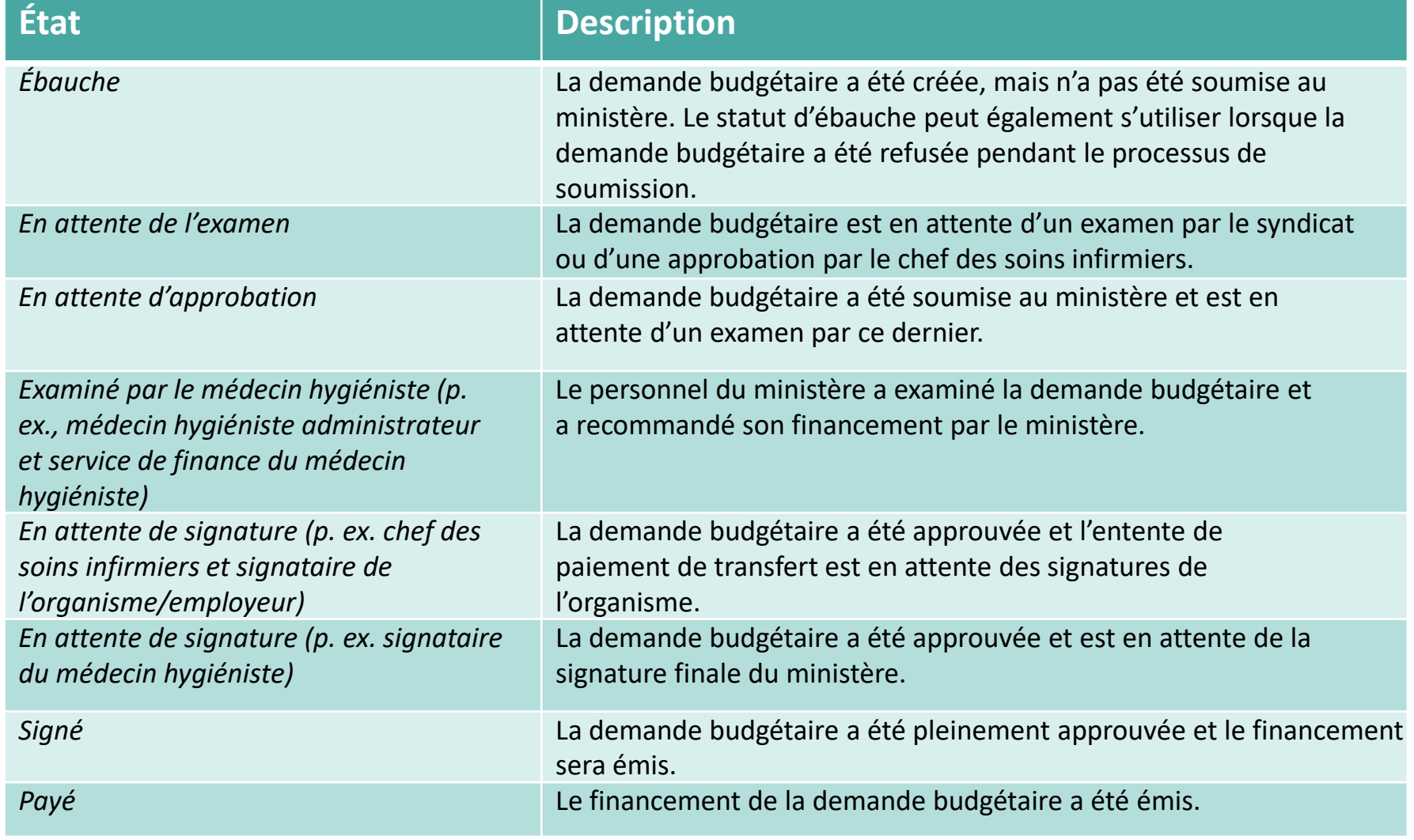

![](_page_24_Picture_2.jpeg)

## **PROCESSUS D'APPROBATION DE L'ENTENTE DE PAIEMENT DE TRANSFERT**

![](_page_26_Picture_68.jpeg)

![](_page_26_Picture_69.jpeg)

Profile Profil de l'organisme/l'employeur Jobs Users Budget Request Reportbacks E-Sign Fermeture de session Page d'accueil

rgreen28@rogers.com -- RN Union Signatory -- Leisureworld Toronto -- H -- 1234

#### Liste des documents de signature

![](_page_26_Picture_7.jpeg)

![](_page_27_Picture_0.jpeg)

rgreen28@rogers.com -- RN Union Signatory -- Leisureworld Toronto -- H -- 1234

E-Sign

Identifiant de la demande budgétaire 103

**Organiser Mount Sinai** 

Date de présentation 2017/09/09

**Histoire** 

Catégorie du personnel infirmier Registered Nurse

Type d'initiative destinée au Nursing Graduate Guarantee personnel infirmier

**Statut Pending Signing** 

#### **Participant List**

![](_page_27_Picture_45.jpeg)

### **Exigences en matière de reddition de comptes pour la GEDSI**

- Les employeurs qui reçoivent du financement relatif à la GEDSI doivent démontrer qu'ils utilisent le financement de façon responsable **dans l'année qui suit** la date d'entrée en fonction de l'infirmer ou de l'infirmière.
- Les rapports à fournir comprendront :
	- ✓ **des rapports financiers :** pour présenter les dépenses réelles liées à la transition de 12 semaines vers la période d'exercice et les dépenses réelles liées au fonds de réinvestissement;
	- ✓ **un rapport de programme :** pour présenter l'information relative aux résultats du programme (p. ex. une infirmière a effectué sa transition vers un poste permanent à temps plein);
	- ✓ **un certificat de rapport de rapprochement annuel :** attestation indiquant que les résultats correspondent aux états financiers vérifiés de l'organisme.
- Les rapports devront être vérifiés par le signataire de l'organisme/employeur, le signataire du chef des soins infirmiers et le signataire du syndicat (le cas échéant).
- Des renseignements complémentaires sur les exigences pour les rapports, y compris les échéances exactes, seront précisés dans l'entente de paiement de transfert du programme de GEDSI 2020-2021 entre votre organisme et le ministère.

![](_page_28_Picture_8.jpeg)

# **MERCI!**

## Période de questions